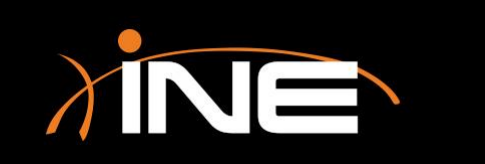

- » Using Wireshark to import data
- » Importing Hex
	- Import Hex Dump
- » Why is this useful?
	- Create a viewable conversation
	- Packet- or frame-based communication viewable in the Capture window

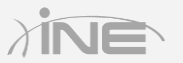

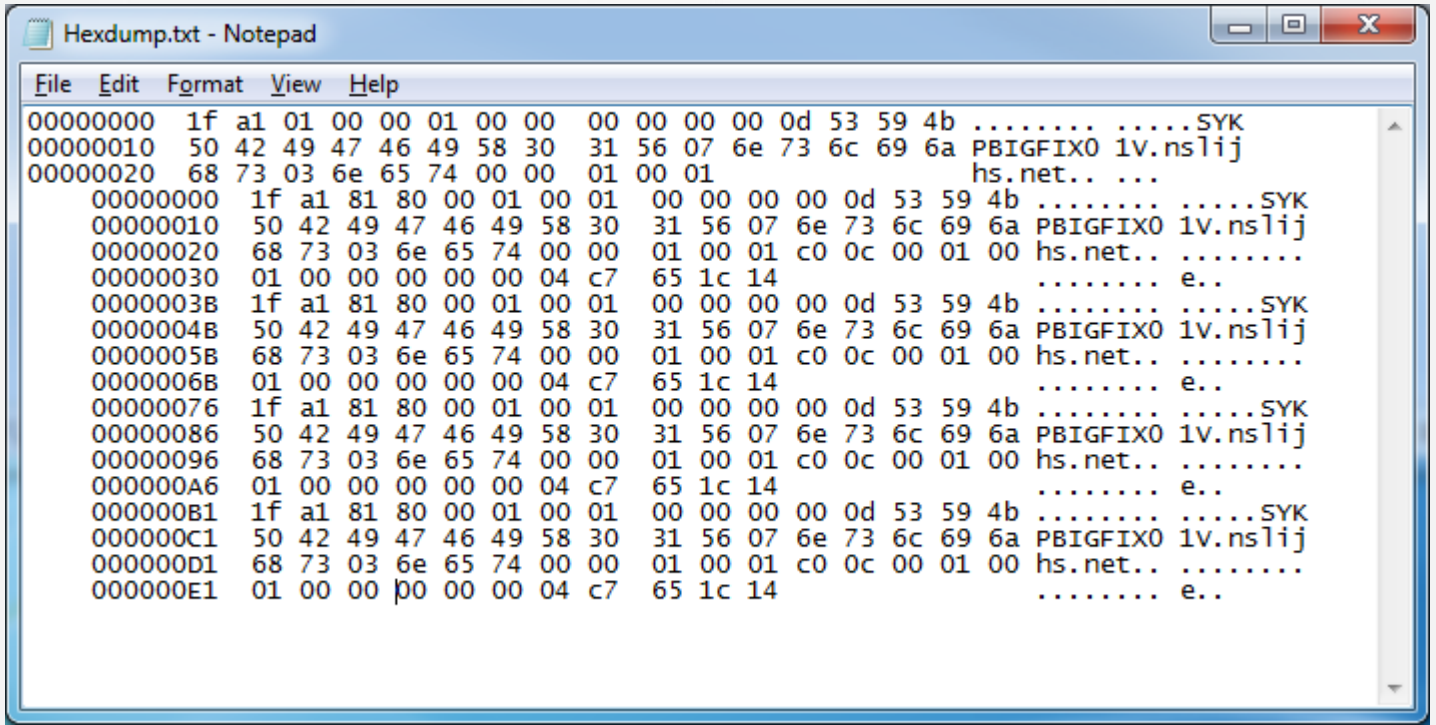

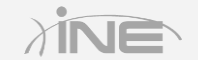

- » Setting options
- » Import dialog box
	- Format
	- Encapsulation
	- Offsets
	- Others

#### » Recreate the conversation

• Rebuild in the Capture window

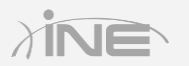

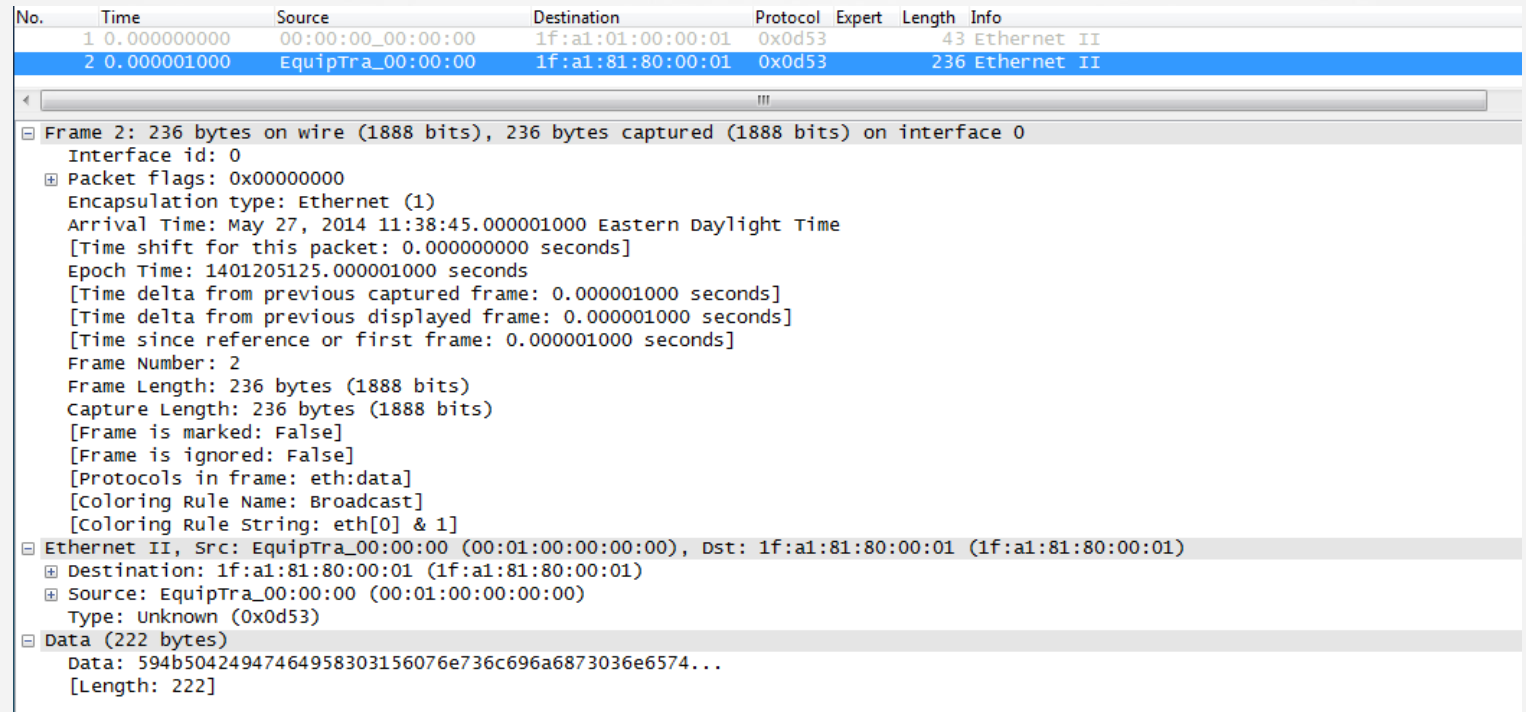

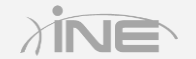

# Questions?